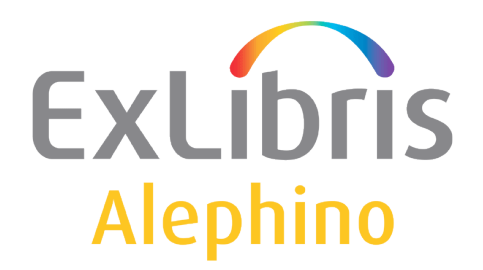

**USER DOCUMENTATION (ALEPHINO 5.0)** 

# "Did-you-mean" by Yandex

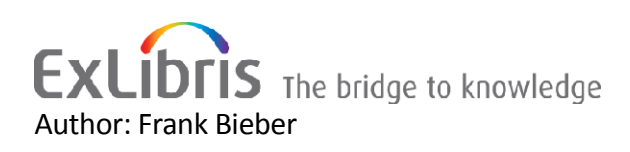

## **Table of Contents**

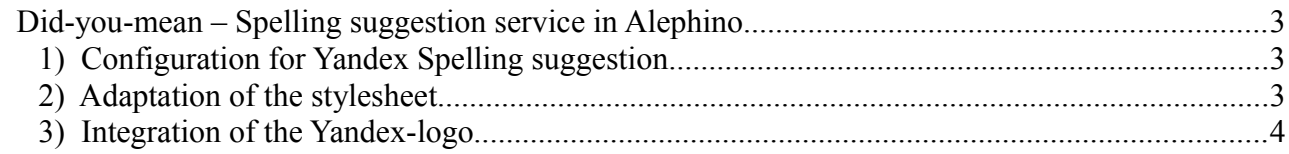

### <span id="page-2-2"></span>**Did-you-mean – Spelling suggestion service in Alephino**

The Alephino® OPAC provides a "Did-you-mean" - function that is always active if no matches are found in the local database. The required very extensive database is provided by leading search engines using so-called spell-check services. Alephino can use it, if it is a public, non-secure URL, accepting search queries via HTTP requests (POST / GET) and delivering XML-formatted response. In the factory default of earlier versions of Alephino the spell checker from Yahoo and Google were preconfigured. Unfortunately, Google had discontinued the freely available service in April 2013 without any notification and with no replacement. So did Yahoo almost one year earlier. For a long period of time we found no alternative that is free of charge and comparably easy to use. Now we identified the Russian search engine [Yandex](http://www.yandex.com/) that provides a spell checker which supports both the Russian and Ukrainian language plus English in a fairly good quality.

#### <span id="page-2-1"></span>*1) Configuration for Yandex Spelling suggestion*

First we need to add the pattern for the spell-check URL to the configuration of the Alephino server **etc/alephino.cfg**:

(Spell) SuggestionURL = http://speller.yandex.net/services/spellservice/checkText?%s Params = text=%s

Based on the above parameters a HTTP GET-request is created. Hereby placeholder %s is substituted by the respective search word (see also description on parameter section (Spell) in documentation "Alephino server configuration").

#### <span id="page-2-0"></span>*2) Adaptation of the stylesheet*

The extraction of the data element we're interested in from the response XML is controlled by XSL stylesheet *etc/xslt/strip.xsl*. A suitable stylesheet for the Yandex response is as follows:

```
<?xml version="1.0" encoding="UTF-8" ?>
<xsl:stylesheet version="1.0" xmlns:xsl="http://www.w3.org/1999/XSL/Transform">
<xsl:output method="text" />
 <xsl:template match="/">
   <xsl:value-of select="//s" />
 </xsl:template>
</xsl:stylesheet>
```
#### <span id="page-3-0"></span>*3) Integration of the Yandex-logo*

A requirement of fairness to the service provider is to present its logo together with the function. Thus the standard reference on Google on this should be modified.

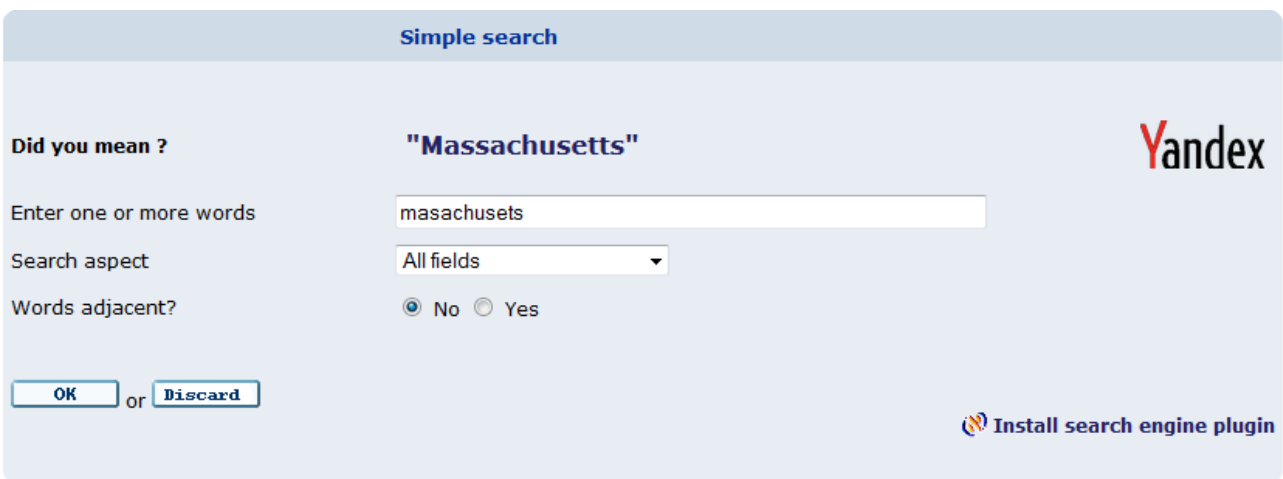

First, we need to fetch a suitable logo from the website is [www.yandex.com](http://www.yandex.com/) to be copied into directories htdoc/alipac [lng]/icon. Then the template for the generation of the will "Did you mean" - links needs to be adjusted accordingly.

File(s) *etc/pacmsg.eng[ger|fre...]*

```
*** "Spell-Suggestion" in simple search
270 <tr><td class="td2">Did you mean ? </td><td class="td2"><table width="100%%" border="0"><tr>
   <td class="td2"><a href=&server_session/find-simple?F1=ALL&V1=%s class="infobox">&quot;
%s"</a></td>
    <td class="td2" align="right"><img src=&icon_path_&lng/icon/yandex.png width="80px" border="0" 
title="Spell check by Yandex"></td>
   </tr></table></td></tr>
```